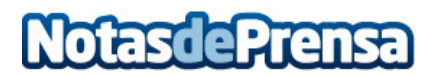

## **Registrar los movimientos de la pantalla del ordenador en vídeo**

**Para ello existen diferentes aplicaciones, con las que poder crear tutoriales, partidas en linea y otras utilidades**

Cada vez es más frecuente ver vídeos donde se muestra el escritorio de un ordenador y se explica algo relacionado con un programa o se muestra una presentación en PowerPoint. Ocurre lo mismo con las horas y horas de partidas de videojuegos que es posible ver en YouTube o Twitch y que han sido grabadas en una videoconsola o directamente en un PC.

Hay herramientas para grabar tu pantalla en vídeo para todos los gustos. En el pasado hemos hablado de ellas e incluso Windows 10 trae de serie una app para grabar vídeo en pantalla.

Elegir una u otra siempre depende de si quieres una herramienta gratuita o de pago, si quieres editar el vídeo o la calidad de salida del mismo. Hoy echaremos un vistazo a una app muy fácil de usar e indicada tanto para usuarios que quieren grabar sus primeros vídeos como para quienes ya tienen experiencia. Se lama Icecream Screen Recorder y funciona en Windows y Mac.

Características de Icecream Screen Recorder

La principal razón para usar esta app de captura de vídeo es que funciona desde el momento en que lo abres. Desde la ventana principal solamente tienes que elegir qué se quiere hacer, si grabar tu pantalla en vídeo o si fotografiar el escritorio. En ambos casos, tienes dos opciones: una zona concreta o toda la pantalla.

Si bien no es necesario configurar nada, es posible que quieras echar un vistazo a las opciones de configuración. Comprobarás que los vídeos graban imagen y sonido y que puedes guardar el resultado en MP4/MOV (vídeo) o JPG/PNG (imagen).

En el caso que nos ocupa, el vídeo, se abrirá una pequeña ventana con las opciones de personalización. Podrás indicar el tamaño de pantalla a grabar (toda la pantalla o unas resoluciones específicas). En todo momento podrás pausar, reanudar y parar la grabación, así como desactivar o reactivar la grabación del micrófono o de los altavoces.

Un detalle interesante de Icecream Screen Recorder es la posibilidad de dibujar en la pantalla antes de iniciar la grabación o durante el proceso. Te será muy útil para indicar puntos de interés numerados, resaltar un elemento con un rectángulo o con una flecha e incluir mensajes de texto. Y en la versión de Windows podrás también resaltar la posición del ratón y acercar o alejar la cámara mientras grabas, así como programar la grabación en un momento determinado.

Al terminar la grabación, el vídeo se abrirá automáticamente en tu reproductor de vídeo por defecto y verás la lista de vídeos grabados en la ventana principal de Icecream Screen Recorder.

La versión gratuita graba vídeos de hasta un minuto de duración. Ten en cuenta que puedes montarlos con una app de edición de vídeo, y si necesitas clips de más duración, puedes hacerte con la versión de pago. La versión de pago o Pro cuenta con otras funciones igual de prácticas como integrar una marca de agua para resaltar la autoría del vídeo o definir una calidad de vídeo para que ocupe más o menos tamaño a costa de ver el vídeo mejor o peor.

## Consejos para grabar correctamente

Para grabar tu pantalla en vídeo con ayuda de una buena herramienta no necesitas aprender demasiado. Eso sí, ármarse de paciencia, pues un minuto de vídeo requiere de mucho tiempo entre grabación, ya que deberás realizar varias tomas.

Al igual que ocurre al grabar cualquier tipo de vídeo, antes de ponerte manos a la obra deberías tener en cuenta qué quieres lograr con tu vídeo, qué se quiere contar y cómo se quiere hacer. Un guión donde expliques ordenadamente los planos a grabar y el objetivo de cada plano te será muy práctico para que, una vez termines de grabar, puedas editar el vídeo cómodamente sin tener que volver a grabar por un descuido o un mal plano.

Otro detalle a tener en cuenta, a nivel técnico, es que tienes que encuadrar bien lo que quieres que se vea en tu vídeo. Por defecto, puedes grabar toda la pantalla, pero si solamente te interesa destacar una pequeña ventana de programa o una página web, es posible que la atención de quien vea el vídeo se distraiga con el fondo de pantalla o con las carpetas y archivos que tienes ahí y que no es necesario mostrar en el vídeo.

La atención es importante, y más si tenemos en cuenta que en Internet los vídeos tienen que ser cortos y directos porque la atención de quien los ve decae muy rápido. Procura grabar escenas cortas y directas, no te andes por las ramas y no dudes en ayudarte de elementos gráficos para destacar un punto en la pantalla.

El presente comunicado fue publicado primero en hipertextual.com

**Datos de contacto:**

Nota de prensa publicada en: Categorías: [Internacional](https://www.notasdeprensa.es/internacional) [Nacional](https://www.notasdeprensa.es/nacional) [Imágen y sonido](https://www.notasdeprensa.es/imagen-y-sonido) [Telecomunicaciones](https://www.notasdeprensa.es/telecomunicaciones) [E-Commerce](https://www.notasdeprensa.es/e-commerce) 

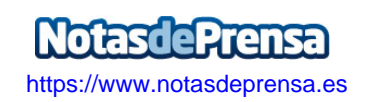